# **Frequently Asked Questions**

### **What Blueprints are available for the Regional Controller?**

Presently there is only a Blueprint for the Radio Edge Cloud member of the Telco Appliance Blueprint Family. However, Blueprints are being developed for the Rover and Unicycle projects in the Network Cloud Blueprint Family.

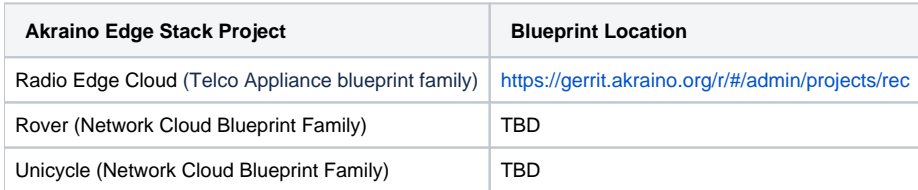

# **What are the URL Endpoints of the Regional Controller?**

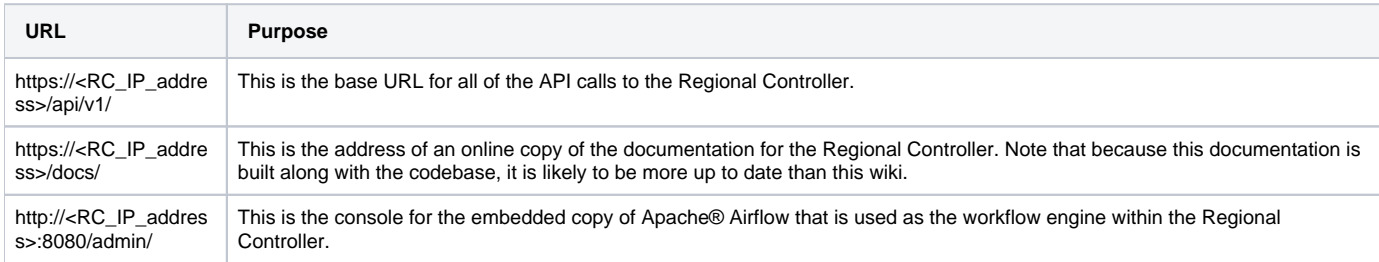

## **Where is the full API documented?**

As it is still being modified and in a state of flux, the full API is documented only in the online copy under **https://<RC\_IP\_address>/docs/api.html**

Alternately, you can clone the gerrit repository for the Regional Controller, and look at the markup files under /src/site/docs/.

### **What are the Predefined Users in the Regional Controller database?**

The regional controller will be installed with the following pre-defined users. You are not required to use these usernames and can remove/replace them as you wish; however, the **workflow** user is used internally to log workflow events, so you would be well advised to leave that user alone.

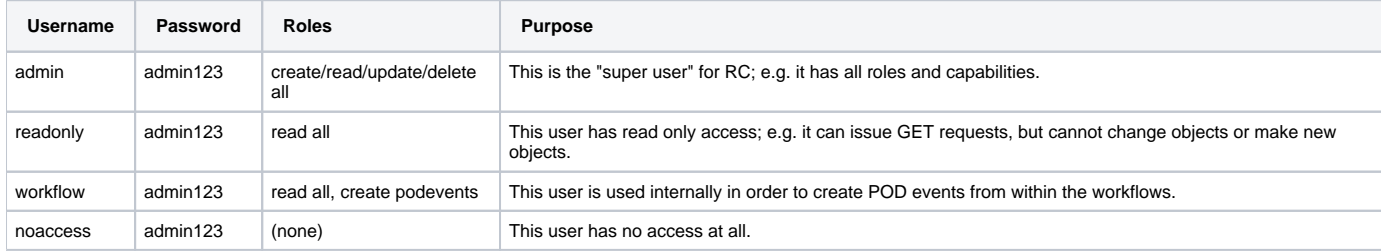

#### **How are Workflows initiated?**

All workflows are started as a result of operations on PODs:

- **POST** creates a POD and causes the create workflow to run
- **PUT** updates a POD and cause one of several update workflows to run
- **DELETE** deletes the POD and causes the delete workflow to run

The details of the workflow are described in the Blueprint for the POD.

### **How do I look at the Workflow Logs?**

The workflow logs are stored within Airflow. As such, you need to access them via Airflow. There are two ways to do this:

- 1. Use the Airflow console (see above for the URL).
	- a. Click on DAGs
	- b. Click on the individual DAG you are interested in. The name should contain both the workflow name and the UUID of the associated POD.
	- c. Click on Graph View
	- d. Click on the box for maintask
	- e. In the popup sub-window, click on View Log

2. Look at the logfile directly by following these steps:

- a. Login to the host where the regional controller is running
- b. Search within the arc-airflow-worker container for the log, and then cat it.

```
c. 
$ UUID=<UUID of the POD>
 $ docker exec arc-airflow-worker find /usr/local/airflow/logs -type f | grep $UUID/maintask
```
#### **How can I determine the current state of a POD?**

The current state of any POD can be determined by using the rc\_cli command to look at the current POD state. For example:

```
$ ./rc_cli -H rc -p admin123 pod show 18c3e63e-8847-4d97-a172-3a48b0ffa069 
---
blueprint: 690450c0-776a-11e9-ae9b-f3cee2e49e42
description: CD of blueprint on OE
edgesite: 60ab1298-7769-11e9-92b3-373d9b2f2476
events:
- level: INFO
  message: Pod created.
   time: '2019-06-12 16:56:22.0'
 level: INFO
   message: 'Starting workflow: create'
   time: '2019-06-12 16:56:22.0'
- level: INFO
   message: 'Workflow directory created: $DROOT/workflow/create-0-18c3e63e-8847-4d97-a172-3a48b0ffa069'
   time: '2019-06-12 16:56:22.0'
 - level: INFO
   message: 'Workflow fetched: http://www.example.org/blueprints/work-flow-v0.1.sh'
   time: '2019-06-12 16:56:22.0'
- level: INFO
  message: Workflow template created.
  time: '2019-06-12 16:56:22.0'
- level: INFO
   message: Starting create workflow for POD 18c3e63e-8847-4d97-a172-3a48b0ffa069
   time: '2019-06-12 17:00:18.0'
name: pod_on_oe1
state: WORKFLOW
url: /api/v1/pod/18c3e63e-8847-4d97-a172-3a48b0ffa069
uuid: 18c3e63e-8847-4d97-a172-3a48b0ffa069
workflows:
 - create
yaml:
   input_yaml: http://www.example.org/mtlab/aknode201-user_config.yaml
   iso_primary: http://www.example.org/iso/latest/install.iso
   iso_secondary: http://www.example.org/iso/latest/bootcd.iso
```
The status filed in the output shows the current status of the POD; **WORKFLOW** means that a workflow is currently running, and **ACTIVE** means the POD is active with no current workflow.

#### **How are User passwords stored in the Database?**

They are not stored in clear text; rather a SHA-256 hash is stored. If you want to change the default passwords, or add your own users, you need to store the SHA-256 hash of the password in the PWHASH field in the database. One way to generate this hash is:

```
$ echo -n "$PASSWORD" | openssl sha256 | tr '[:lower:]' '[:upper:]'
(STDIN)= 240BE518FABD2724DDB6F04EEB1DA5967448D7E831C08C8FA822809F74C720A9
```